## [Connecticut](http://www.ctswim.org/CTNet/DatabaseQuery.aspx) *FAST* **PARENT My Account**

To access the CSI Banquet Reservation form, parents must create a "My Account" in Connecticut *FAST*. This account is separate from a NON-ATHLETE account (Officials, Coach). Individuals may have multiple accounts using the same email address, however the passwords must be different. PARENT accounts allow parents to maintain submittals and information for more than 1 child.

At the front page of ctswim.org, click on *FAST* [Database](http://www.ctswim.org/CTNet/DatabaseQuery.aspx)

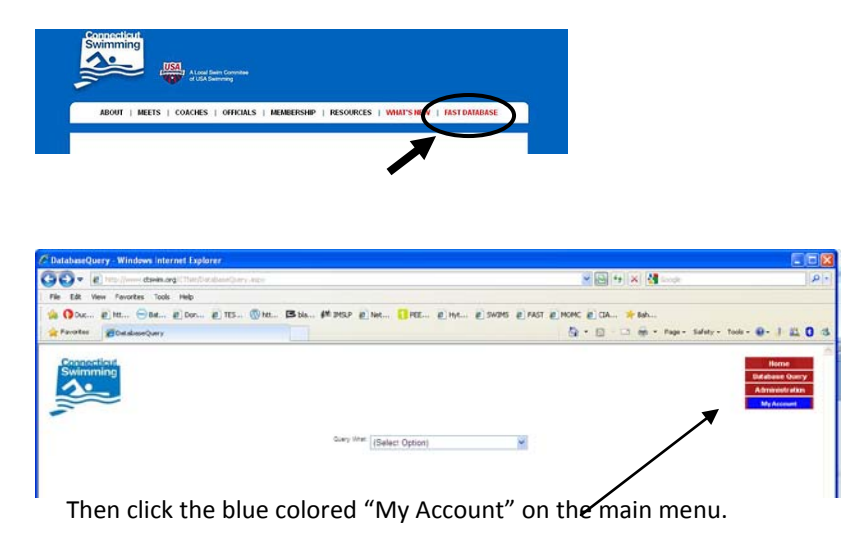

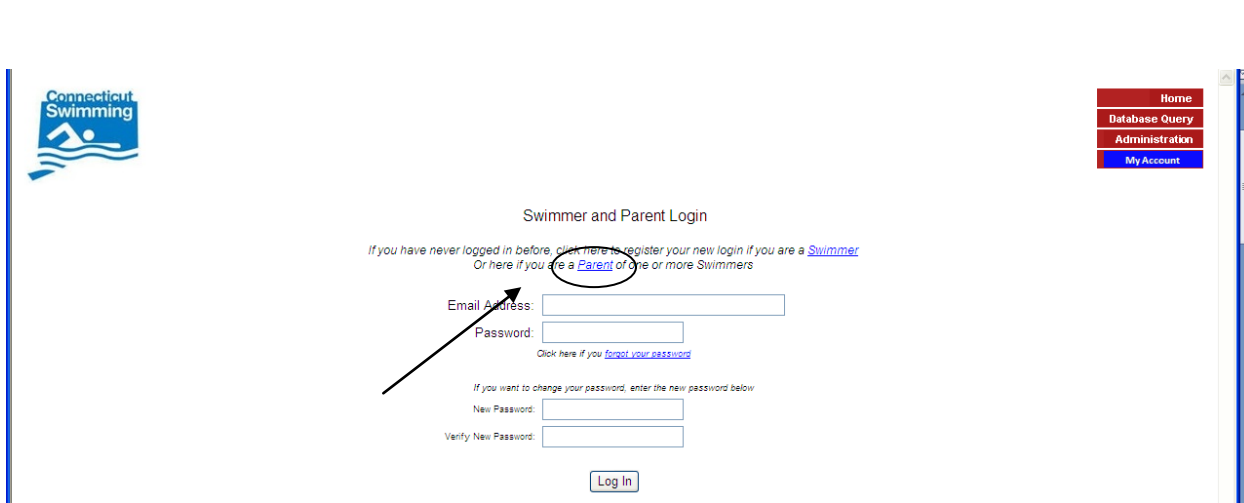

On the Swimmer and Parent Login page, click on "Parent" link and the New Parent Login will appear. Fill out the athlete validation questions according to the example below.

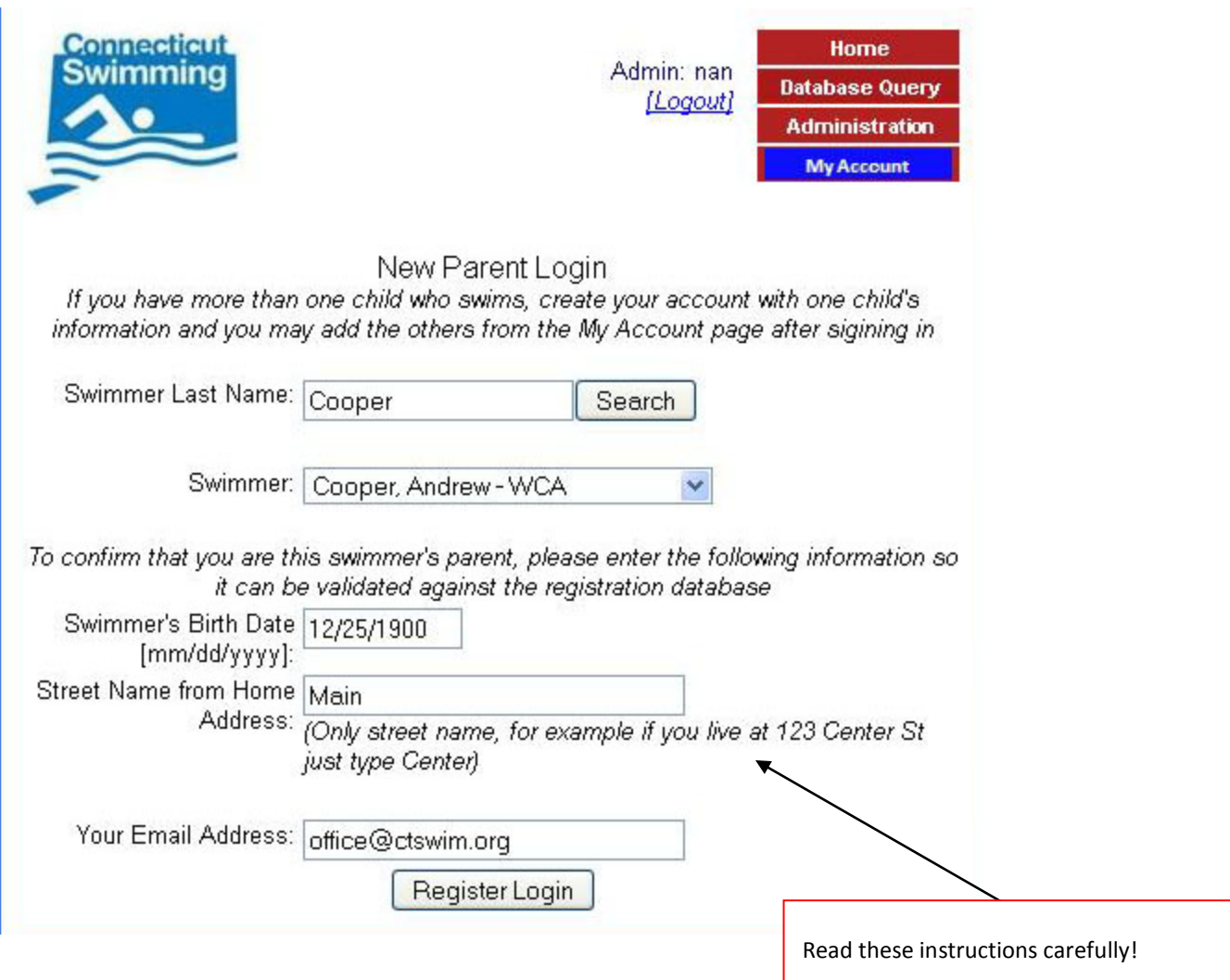

Enter the last name of your swimmer and then select the full name of your athlete from the drop box. (*If you have more than one child who swims, create the account with one child's information and you may add the others from the My Account page after signing in).* Then enter your swimmer's birthday and 1 word of your street name. NOT St., Rd, Ln, etc. (*for example if you live at 123 Center St just type Center)* Click Register Login. You will be emailed a password to the email address you entered. Please enter [office@ctswim.org](mailto:office@ctswim.org) into your address book so you are able to receive email from CSI. If you don't receive the email, please check your Spam/Junk folders.

After receiving your login registration information, go back to the main Connecticut FAST page and click on My Account. Enter your email address and password. Click Log In and you will be directed to your My Account main page.

If you have more than 1 child, you may link other children to your Parent account (link is on right).

The Banquet reservation form is on the left. After you complete and SUBMIT the application (be sure to click the Submit button) you will receive a Confirmation page. It contains a link to shop.ctswim.org, where credit card payments are accepted. The payment site is not an automatic redirect. You must click the shop.ctswim.org link or type in the url http://shop.ctswim.org